# How to use Trillionaire EA:

**1.** You need MetaTrader 4 live ECN account with 1:500 leverage.

**2.** You need a deposit of at least 100 USD. 500 USD is a recommended capital to start with.

**3.** Open up your MetaTrader 4 platform, connect with your live ECN account and open the M1 chart of the currency pair that you purchased the EA for. Close all other charts. Just for example, let's use EURUSD chart.

**4.** On the left side in "Market Watch" window, click right button and select "Hide All". That will leave only your currency pair available.

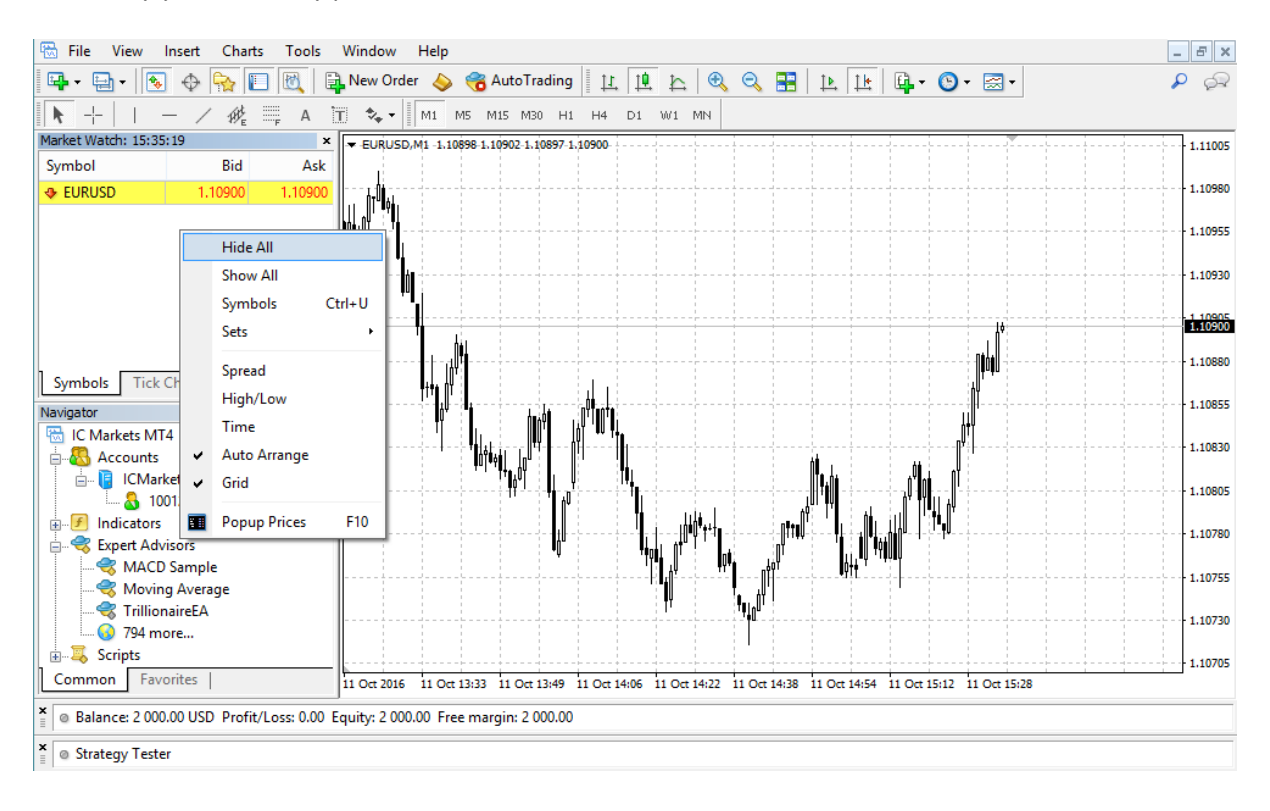

**5.** Click on "File" at the top left, then click on "Open Data Folder". When explorer window opens, select …/MQL4/Experts. Put TrillionaireEA.ex4 in "Experts" folder.

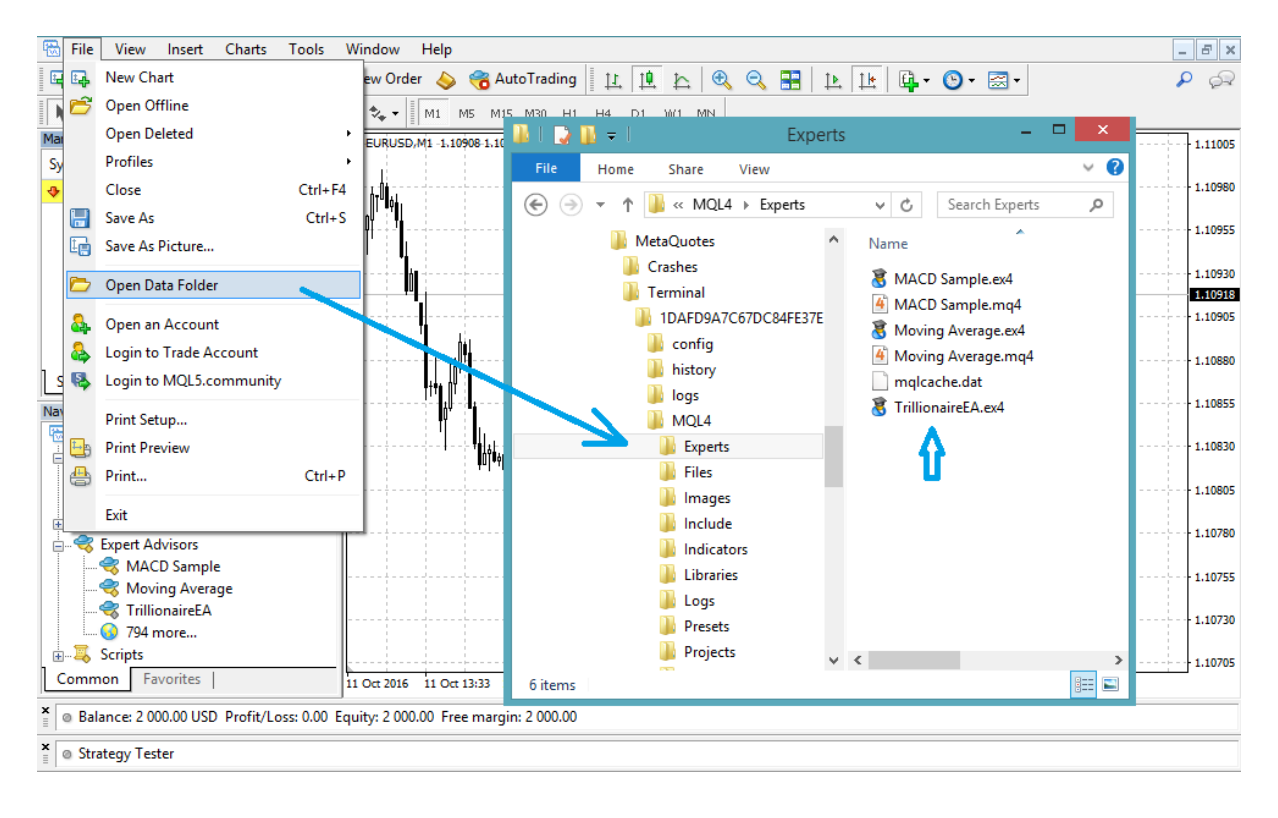

**6.** Close down Metatrader 4 platform and re-open it again.

**7.** Sign in to the same ECN account and make sure that only M1 chart of your currency pair is open and that only your currency pair is showing in "Market Watch" window at the left. Then, click on "Auto Trading" button at the top bar, so that red stop sign turns in green play sign.

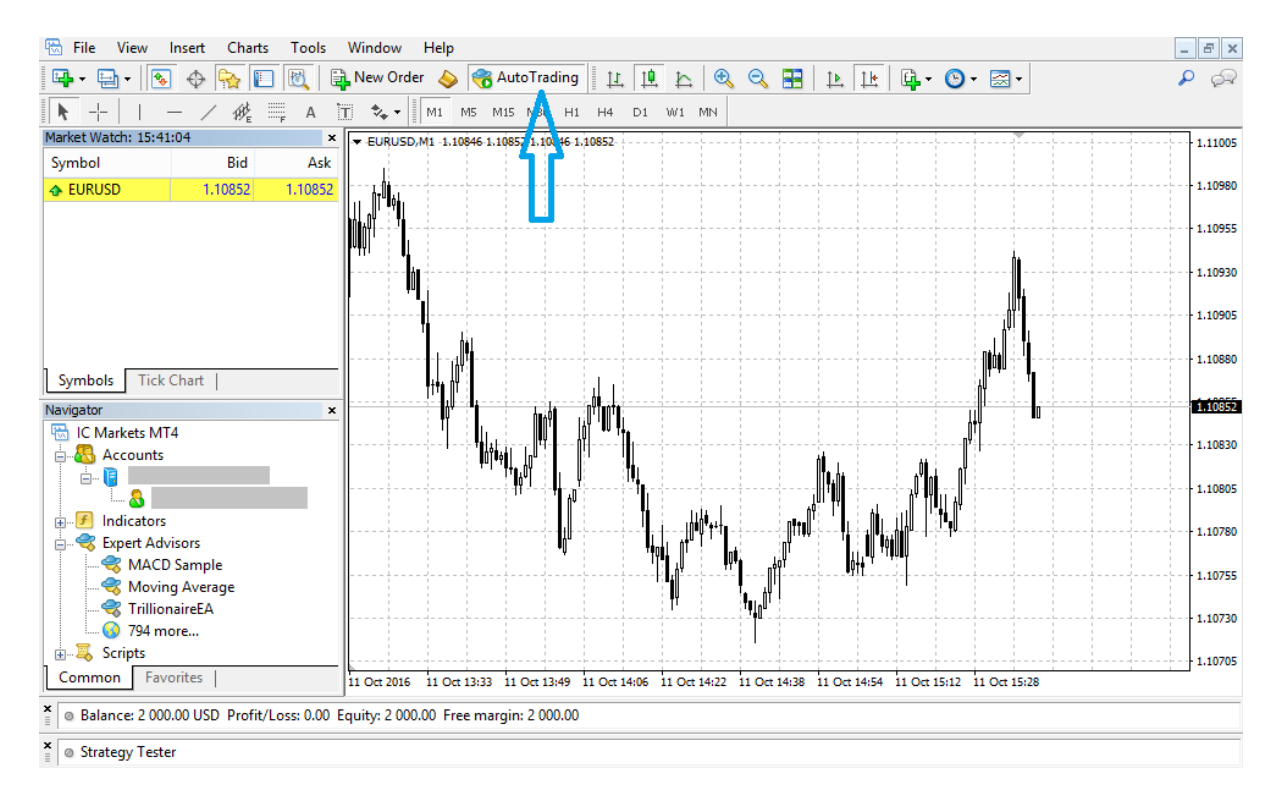

**8.** Now, attach Trillionaireea.ex4 to the chart. Go to "Navigator" window at the left or click on the yellow folder with a gold star next to it at the top bar if navigator window is not open. Once you have it open, expand "Expert Advisors" and double click on a "TrillionaireEA".

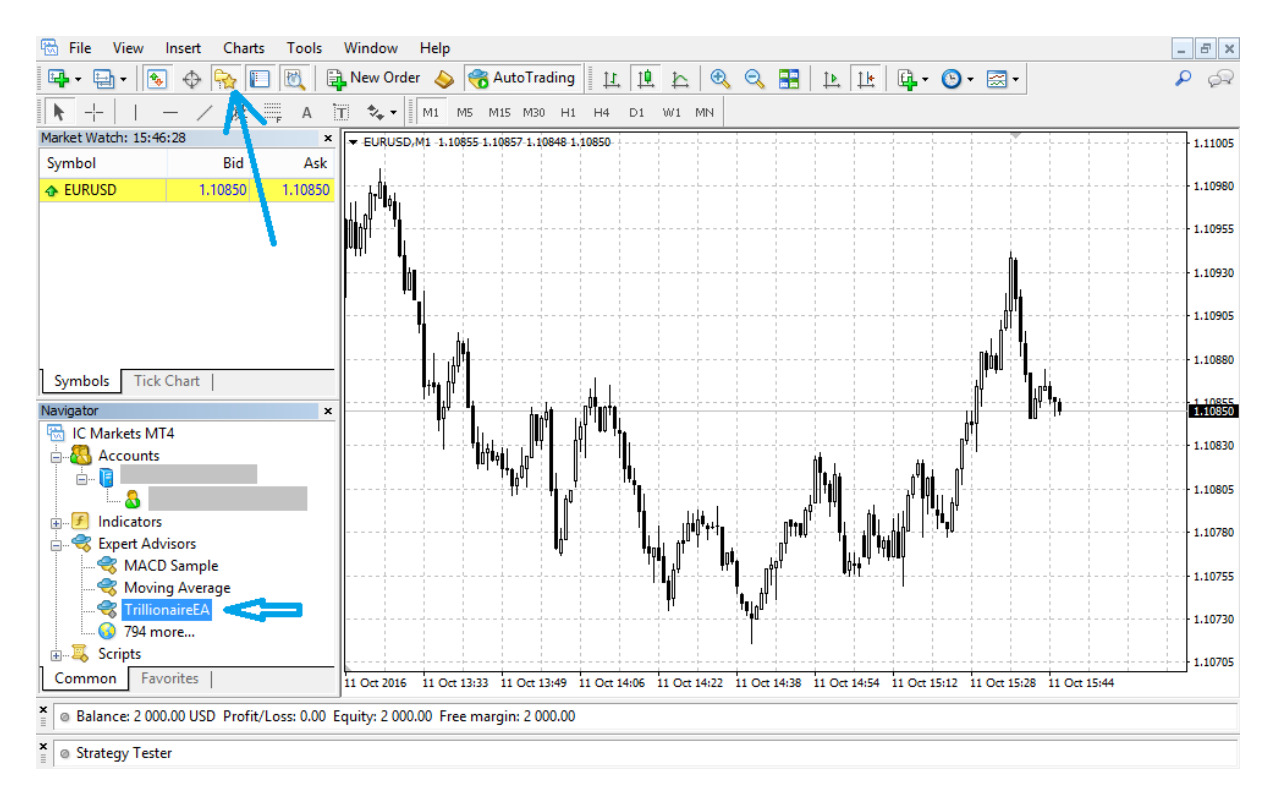

**9.** Now, click on the "Inputs" tab in the small window that opens and set EA to the following values and press OK. Make sure that all settings are the same.

### **SETTINGS for EURUSD M1:**

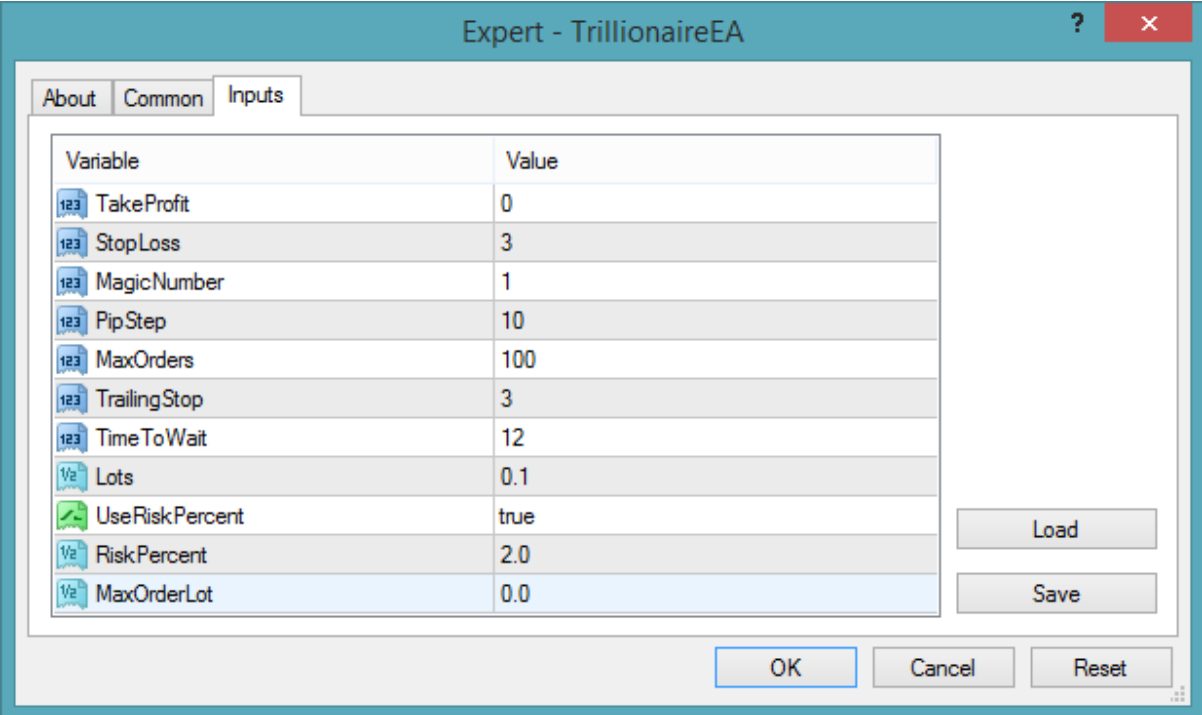

## **SETTINGS for GBPUSD M1:**

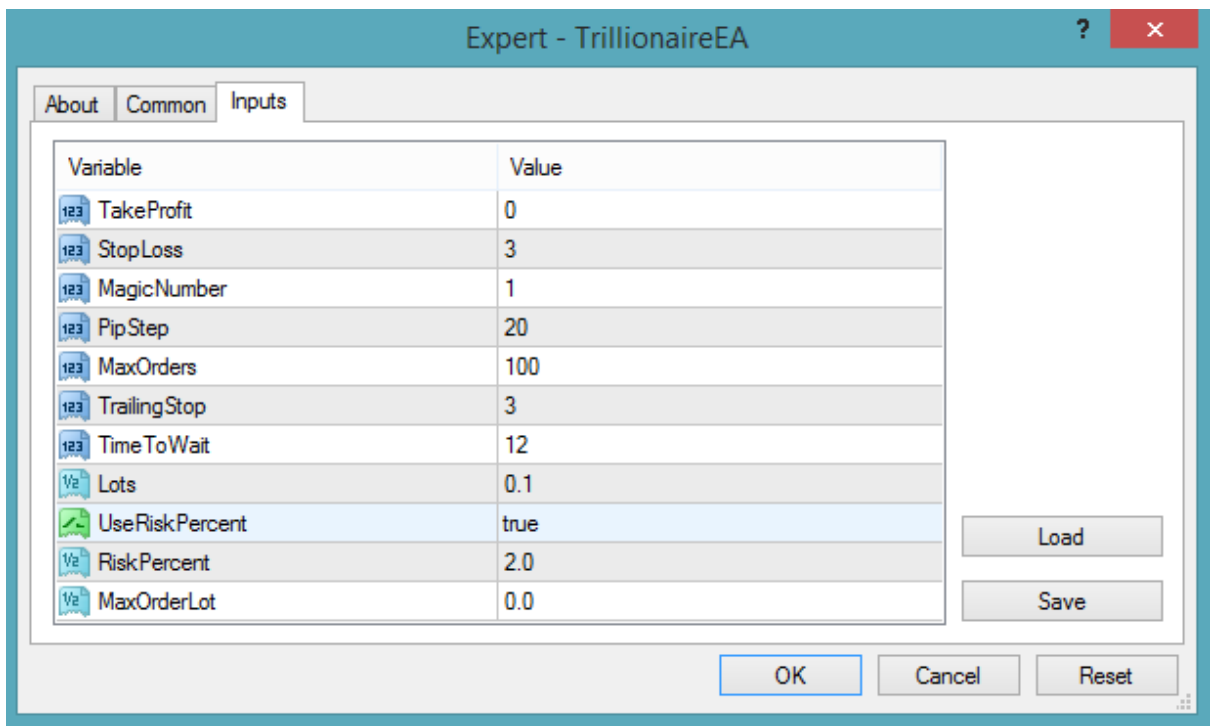

**Note:** RiskPercent = 2.0 works only with account that uses 1:500 leverage. If you have an account with 1:100 leverage for example, you should set that value to 10.0. If your account has leverage of 1:200, then RiskPercent must be set to 5.0

1:500 is recommended and also maximum leverage to use for your account. You can easily change leverage for every account within your broker's account settings. Or simply open a new account altogether with 1:500 leverage.

This is the highest risk percentage that we recommend using. Decrease the value if you wish that EA increases the lot size less often, and therefore makes less relative drawdown but also less profits.

Since you can try EA on unlimited accounts for 3 months, you are encouraged to open several accounts and run EA under different risk settings with minimum deposit of only 100 USD per account.

#### **What is low, medium and high risk setting?**

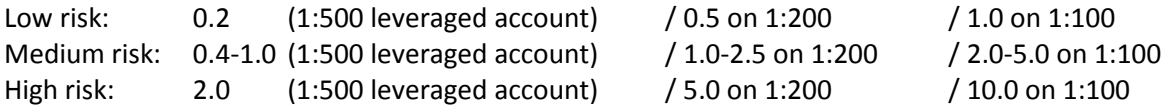

### How does increasing RiskPercent influence the trading?

All trades will be opened and closed exactly the same way, but with higher lot size per trade. That means that every profit will be greater and every loss will be greater as well.

This will produce more drawdown and also faster growth. So relative drawdown will increase as you increase RiskPercent, but true maximum drawdown will remain the same, so you are not risking to lose any more money due to the amount that is being accumulated, if you increase RiskPercent.

If you use low risk and initial deposit of 1000 USD and profits go up to 2000 USD, and then they go down 10% (200 USD), your final amount is 1800 USD.

If you use five time the risk and initial deposit of 1000 USD and profits go up to 5000 USD (five times as much), and then they go down 50% (five times as much – so 50% from 5000 = 2500 USD), your final amount is 2500 USD.

So, if you set higher risk, you will lose more percentages from accumulated profits, but you will always end up with more money, regardless of greater drawdown, because profits were so much greater as well.

We hope that you understand the risk setting and what you are going into. In short, you can never lose more money at the end if you increase the risk, only greater percentage of the profits accumulated. But if you use low risk, you do not accumulate so much money so you are always left with less money at the end no matter what.

To mimic great profits that you have seen in our videos (10.000% per year and even much more), use medium to high risk setting, but at your own risk.

Please note that highest drawdown on high risk setting can exceed 50% (but this drawdown is a relative drawdown and it can never "burn" your account because of relative lot decrease after every loss), and due to relativity it is equal to 5% drawdown on low risk settings. When price again recovers beyond previous high, it will do so on both low and high risk setting.

Once you press OK, your EA will run live 24/5 as long as you keep your MetaTrader 4 platform open and keep M1 chart of your currency pair open with EA attached to it and "Auto Trading" enabled, as well staying connected with that account and do not change connection.

If you cannot do that, or do not wish to have MT4 open at all times without changing connection to another account, then you have to register with VPS (Virtual Server) so that your EA runs 24/5 on it without obstruction and leave your computer free for other things.

This is very easy to do if you right click on your account number that you use for your EA in the "Navigator Window" at the left and click on "Register a Virtual Server" and then synchronize your MT4 setting with the server.

If you need help on setting up virtual server and synchronizing your account with it, click on the following link. It is very simple process and it costs only \$10 per month to rent a top-of-the-line VPS directly from within MT4 platform: <https://www.mql5.com/en/articles/994>

# **Important Notice**

Do not underestimate the power of our expert advisor, but do not expect that graph will go only up at all times. There are times of winning and times of losing, latter being much lesser. You should observe the performance of expert advisor for at least 3 months before making conclusions.

Know that the settings that you are being provided with in the step 9 are absolutely the most successful settings we have tried so far and work great on a wide range of ECN brokers. But you must be aware that Expert Advisor will not trade every single day if conditions do not apply.

There might be days, even several days in the row when Expert Advisor might not open a single trade at all, and there are days when several dozens or even hundreds of trades might be open when perfect conditions apply.

This is an excellent piece of software that is designed for profits for now and for the future – and do so in years to come under ever changing market. What this means is that if you do not see profits in the next week, wait few more and things will be very clear.

This is why we provide a minimum of 3 months try-out, since any coincidental month might be the one that is producing the least profits and then the next two months will show the real potential.

Our true, real live statistics (on average ECN broker) for the last 1 year's time, using the settings provided, is a total of 5032 trades being taken, which makes roughly 23 trades per trading day on average.

Be patient and let EA run at all times for at least 3 months.

For any questions, do not hesitate to contact us at [support@trillionaireea.com](mailto:support@trillionaireea.com)

**To your success!** Trillionaire EA Team